## **Treasure Find**

Approach: Station Level: Year 4 and year 8

*Resources*: Macintosh Powerbook 5300cs laptop computer with program Hypercard® Player; headphones; mouse; Hypercard® documents *Mac Moves* (introductory exercises) and *Treasure Find*.

## Questions/instructions

% responses year 4 year 8

*Treasure Find* opened with the screen below.

The student heard their instructions through the headphones:

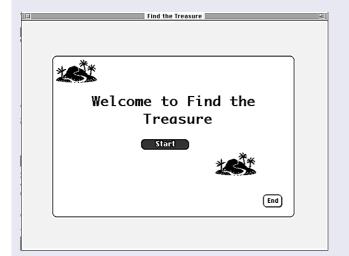

Welcome to Find the Treasure. Remember, if you want to choose a word, move the hand over the word and push down the button on the top of the mouse. Start by choosing the word Start.

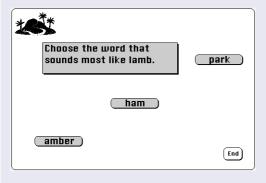

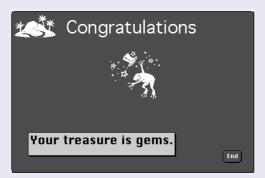

The student was given a series of tasks such as the example above left, and ended at a final brightly coloured reward screen (above right), which varied depending on which words they had chosen.

The *End* button returned the student to the main (Home) screen for choosing tasks, and was available at any time.

Answered all questions

0

Completed answering questions on computer, but made one or more word knowledge errors

40 21

Did not complete the sequence of responses required

0 0

79

## **Commentary**

The results shows that all students were eventually able to enter the required series of responses on the computer. The only errors were errors in selecting among options involving word knowledge rather than computer usage.